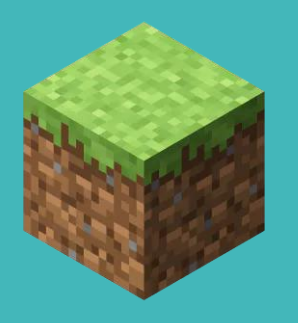

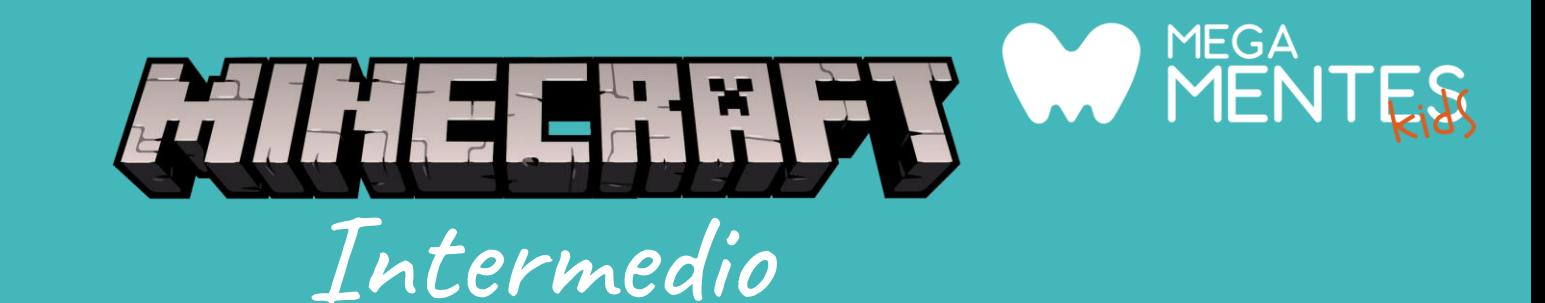

Durante el segundo nivel, los alumnos aprenderán a crear su propia skin con ayuda de Tynker (aplicación en línea), donde también podremos crear texturas personalizadas para aplicar a los Mobs y Bloques del mundo utilizando programación en bloque.

Además personalizaremos a nuestros personajes con diferentes temáticas, aplicándoles efectos especiales con ayuda del Code Builder.

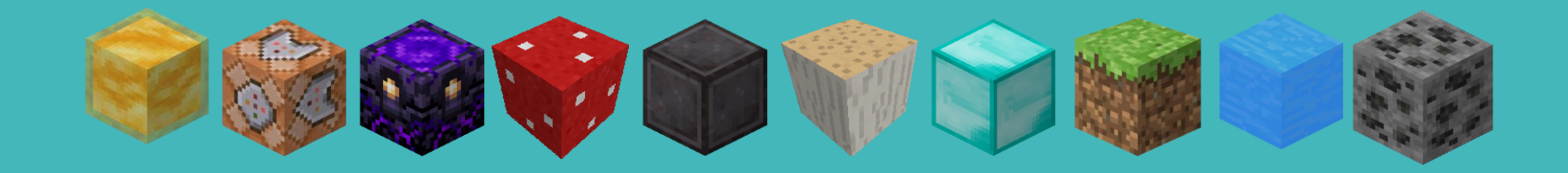

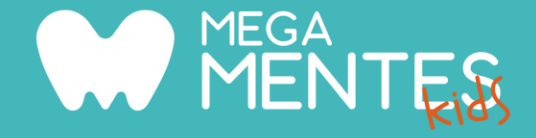

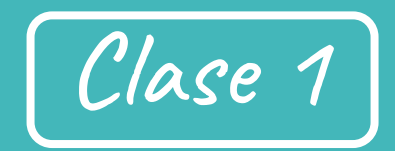

### Presentación

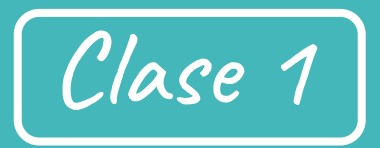

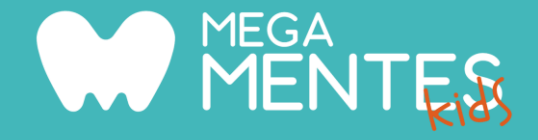

- Crear cuenta en Tynker. Exploramos cómo crear skin.
- Guardado de skin en "mis proyectos".
- Exportamos la skin creada como paquete de recursos.
- Convertimos la imagen para Minecraft.
- Colocamos diferentes skin en nuestra cuenta.

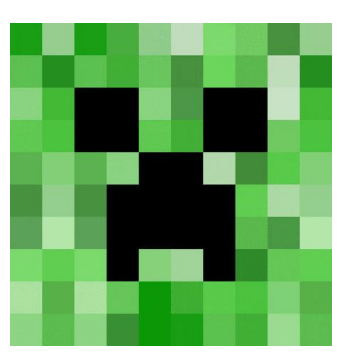

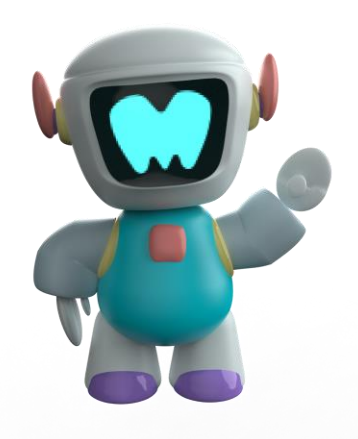

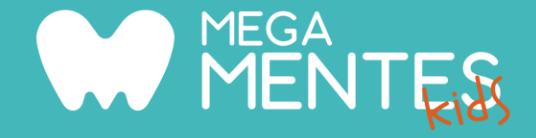

Clase 2

### Proyecto en equipo

Clase 3 Clase 2

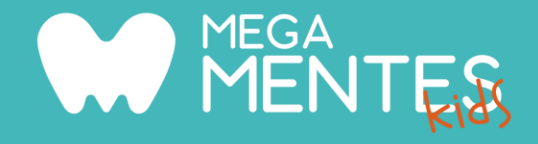

- División de la clase en equipos, para crear un castillo para cada equipo.
- Creación de skin por grupo.

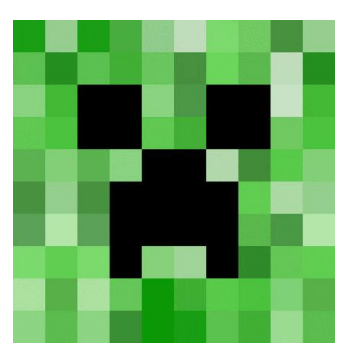

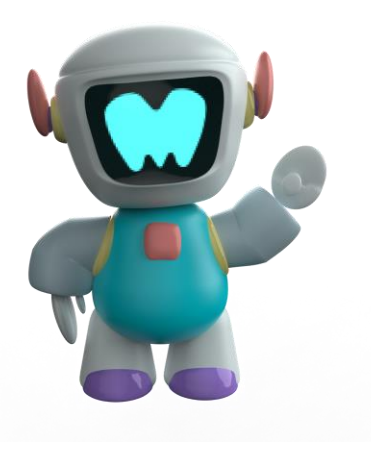

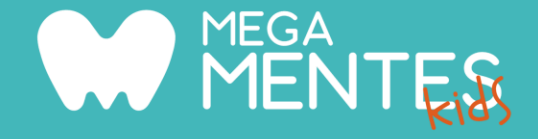

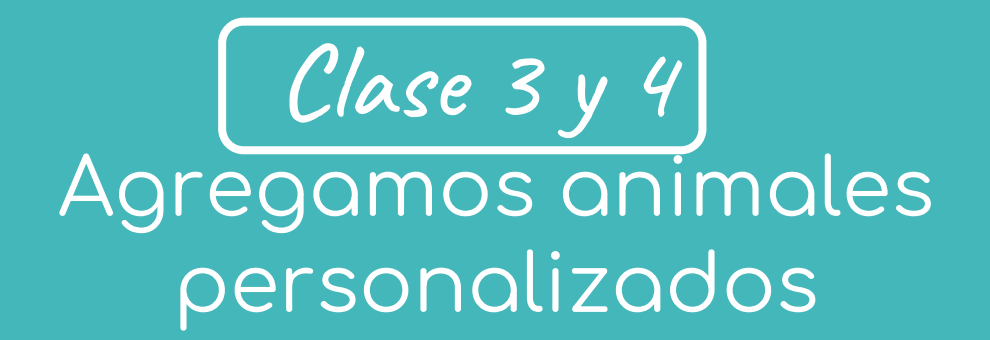

Clase 3 y 4

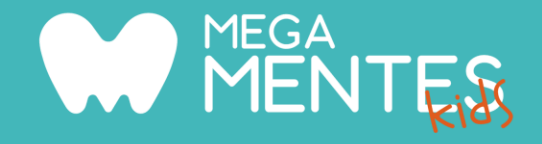

- 
- Comenzamos a modificar animales y a crear los que no se encuentran en Minecraft: león, tiburón, ornitorrinco y rayas.

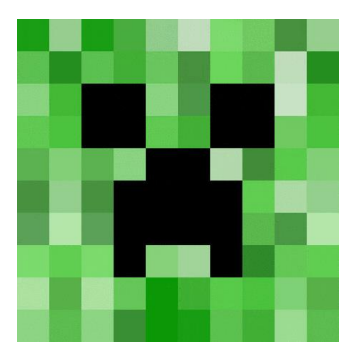

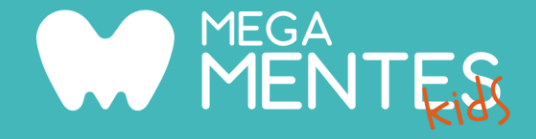

Clase 5

### Programación: comportamientos

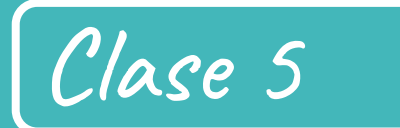

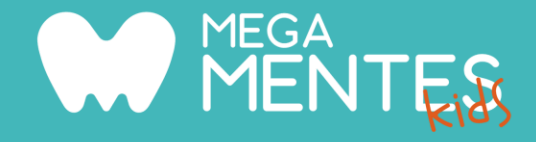

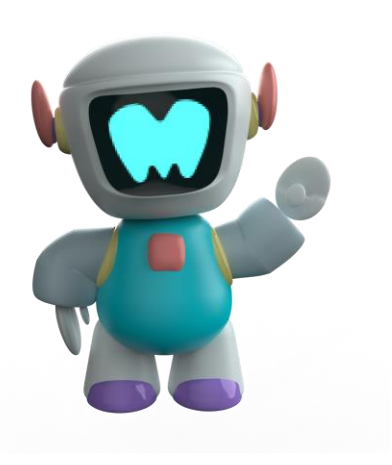

● Modificamos el comportamiento de los animales que creamos, por medio de programación en bloque.

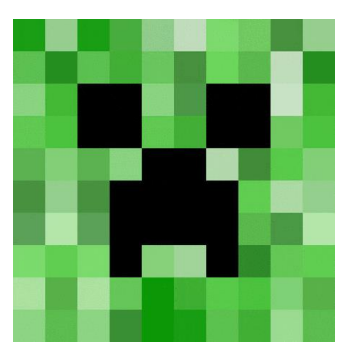

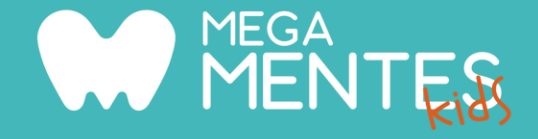

Clase 6 y 7

### Bloque de estructuras y de bloqueos

Clase 6 y 7

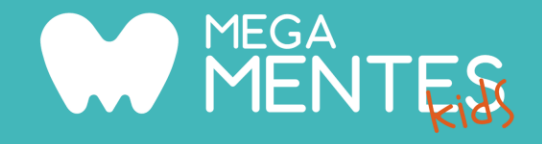

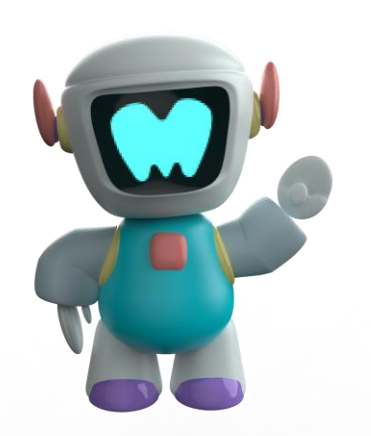

- Conocemos el bloque de estructuras: cómo lo obtenemos y medidas necesarias.
- Exportación de estructuras a otros mundos.
- Bloques de barreras, de permisos y bloqueos.
- ¿Cómo los activamos?

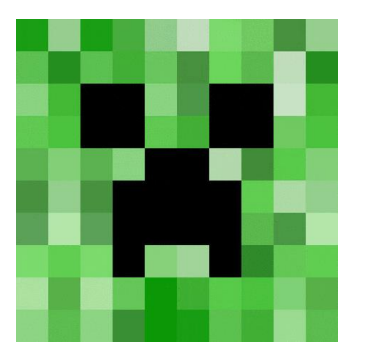

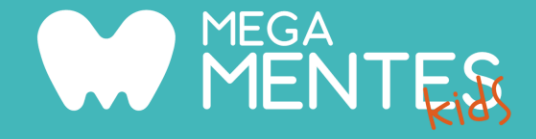

Clase 8

### Bloques personalizados (Parte II)

Clase 8 and 1

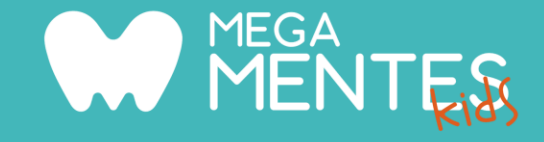

- Creamos bloques especiales según los biomas que tenemos.
- Por medio de programación en bloque, modificamos el comportamiento de los bloques creados anteriormente.

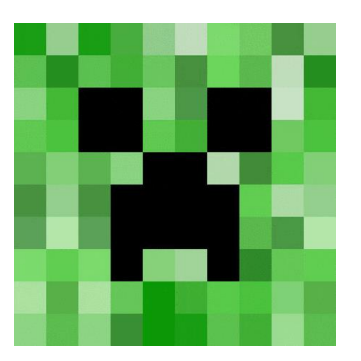

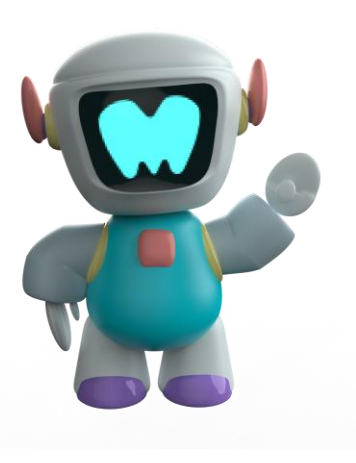

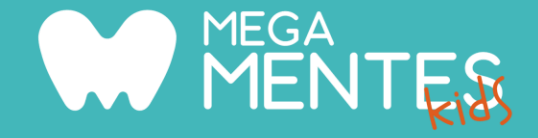

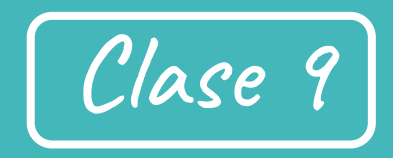

### Modificación de ITEMS

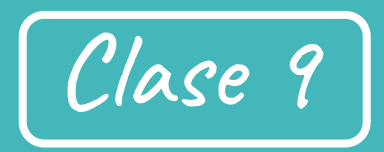

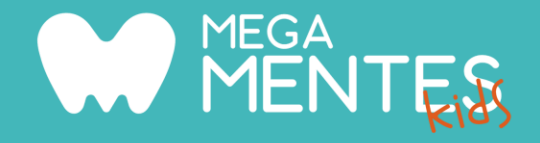

● Creamos items personalizados (armas, comidas) y los programamos.

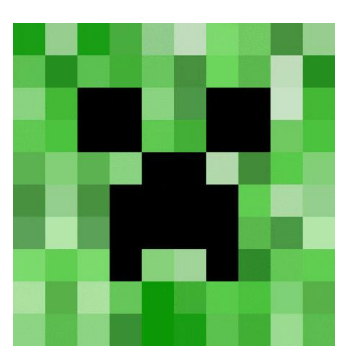

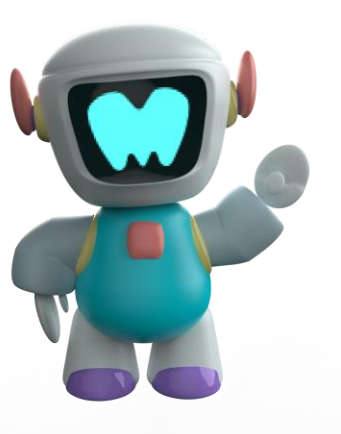